# **By default the system will search:**

- **US and UK spellings (color vs colour)**
- **Singular and plurals (color, colors)**
- **Comparatives & superlatives (tall, taller, tallest)**  *(Note: These settings can be overridden if needed in the Preferences after signing in to MyResearch)*

## **In summary:**

- Platform URL: [https://search.proquest.com](https://search.proquest.com/) (link usually works straight away if you are on campus)
- Boolean operators: **AND, OR, NOT**
- Default is **AND**: A search on **healthy eating** is the same as a search for **healthy AND eating**
- Proximity operators: **PRE/# (or p/#), NEAR/# (or n/#)**
- Truncation: Right and internal **(\* or ?)**
- To search for phrases put them in quotes, e.g.: **"healthy eating"** or use **p/0** e.g. **healthy p/0 eating**
- Use quotes to search an exact word variant, e.g.: **"colour"** will not match color.
	- = quotes override default retrieval of word variations

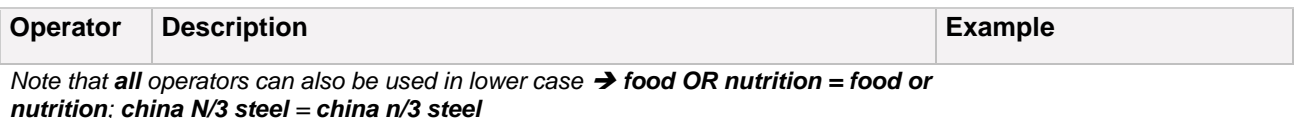

#### **Boolean Operators**

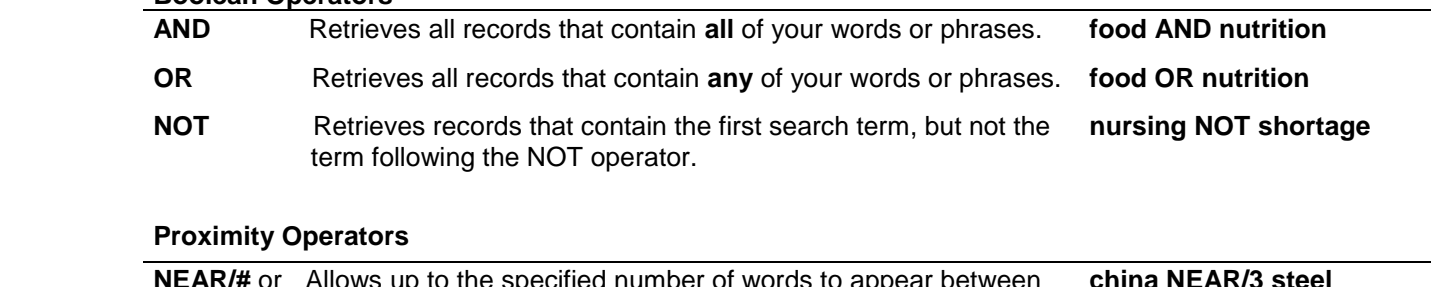

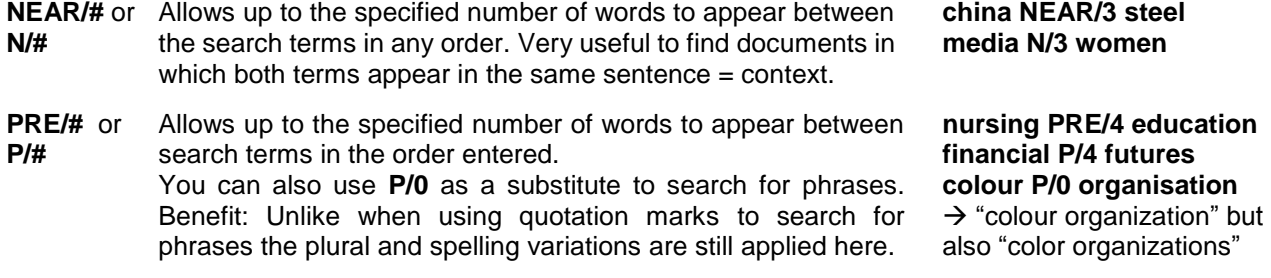

By default, the operator processing order is: **PRE, NEAR, AND, OR, NOT** = from the most specific to the least and NOT always coming last.

*We recommend using parentheses to structure your query so that it is always processed correctly e.g. farm OR farming AND robotics OR automation returns results that may only contain "farm" or only "automation" which is most likely not what was intended.*

*But (farm OR farming) AND (robotics OR automation) returns results in which both aspects - "farm" or "farming" as well as "robotics" or "automation" – are present.*

### **Wildcards and truncation**

*Important: Please note that for the sorting of the results by relevancy truncated terms are ignored. Compare e.g. the sorting of results for cultur\* AND "public health" vs. (culture or cultural or culturally) AND "public health"*

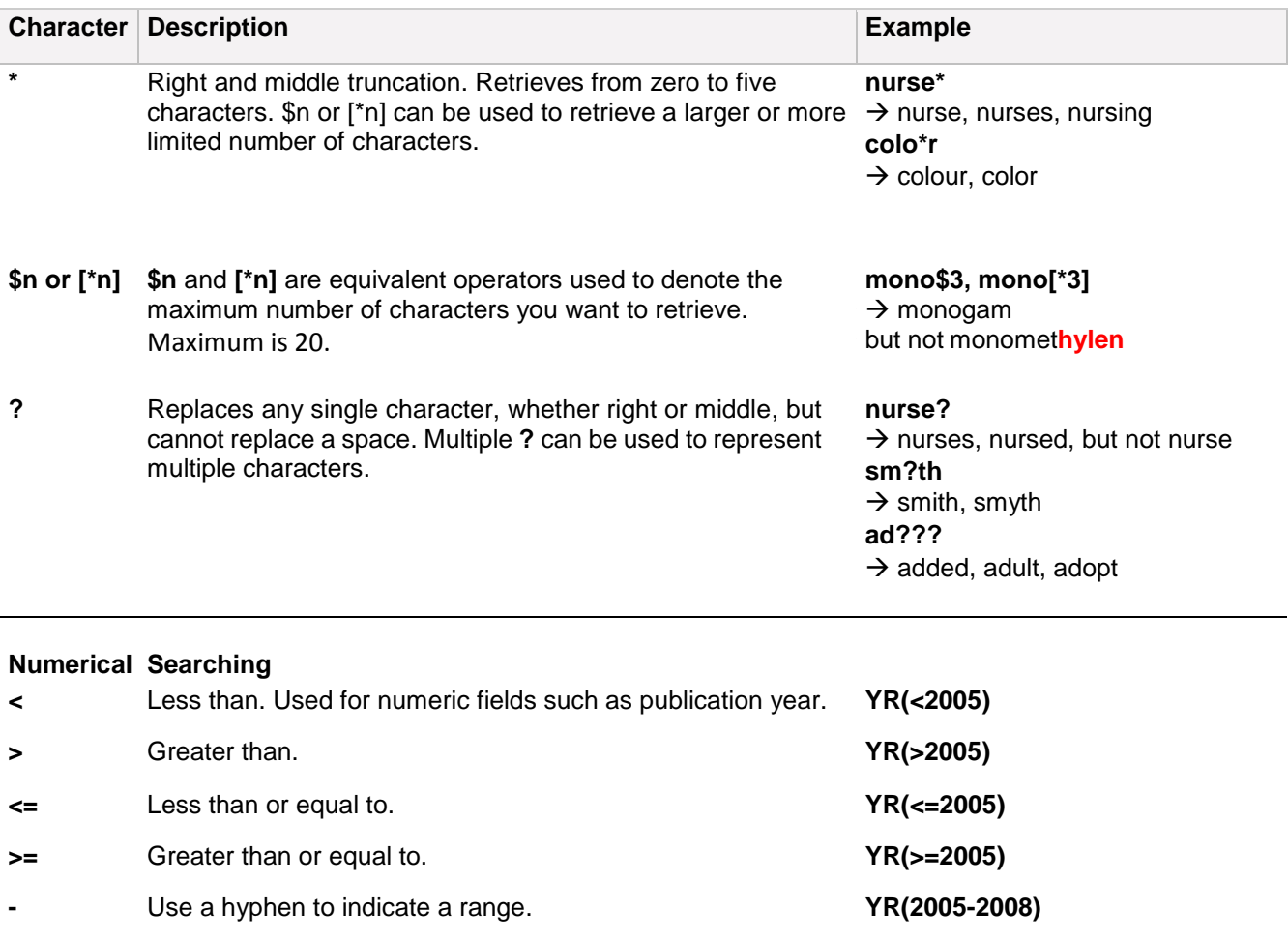

# **Search in specific fields**

You can limit your search to specific fields to create very precise searches.

- Use the field code in capital or lower case followed by parentheses around the search terms to search only in a specific field, e.g.to search for "food" in the title use **TI(food)** or **ti(food).** Note that there is no space between the field code and the parentheses.
- You can find a list of field codes via the respective link in the advanced search or directly via the online help > Search syntax and field codes > Common Field Codes
- You may search multiple fields at once: Combine the field codes with commas (no spaces!). *When searching in full text databases it is a good strategy to use e.g. AB,TI,SU(food) to search a term specifically in the title, abstract or subject field as this will greatly increase the relevance of results.*
- The full query syntax is available within the field search, so you may create complex queries like: **AB,TI,SU((food or nutrition) n/5 health) →** searches in the abstract,title or subject for: 1) "food" and "health" with a max. distance of 5 words between them or 2) "nutrition" and "health" with a max. distance of 5 words.